### Math 235: Calculus Lab

Prof. Doug Hundley

Whitman College

Week 3

Maple is a (C)omputer (A)lgebra (S)ystem (or CAS).

- $\triangleright$  Performs symbolic computations (like factoring, differentiating, etc)
- $\triangleright$  Can do computations exactly (using fractions, exponentials, trig functions, etc).
- If Is a great way to visualize two and three dimensional graphs

## To put Maple on your own machine

- $\triangleright$  The college has a license to run 50 copies at once, so you can use it on your home machine (unless we run into a shortage of copies).
- $\triangleright$  Go to the following website:

http://math.whitman.edu/Maple-16/

- $\triangleright$  Read the README file carefully!! It has all the instructions you need.
- If you open Maple and it asks you to put in a passcode, you've installed it incorrectly!

# Setting up Maple

#### Go to TOOLS, then OPTIONS

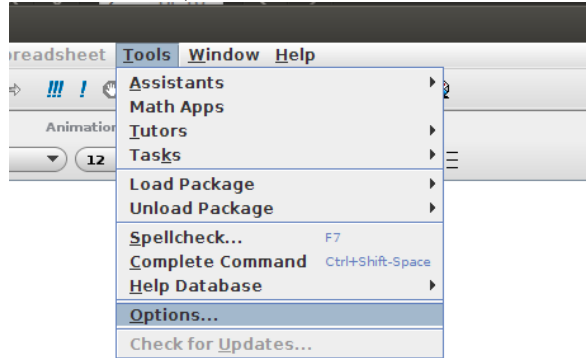

#### Go to DISPLAY, then change INPUT DISPLAY to MAPLE NOTATION:

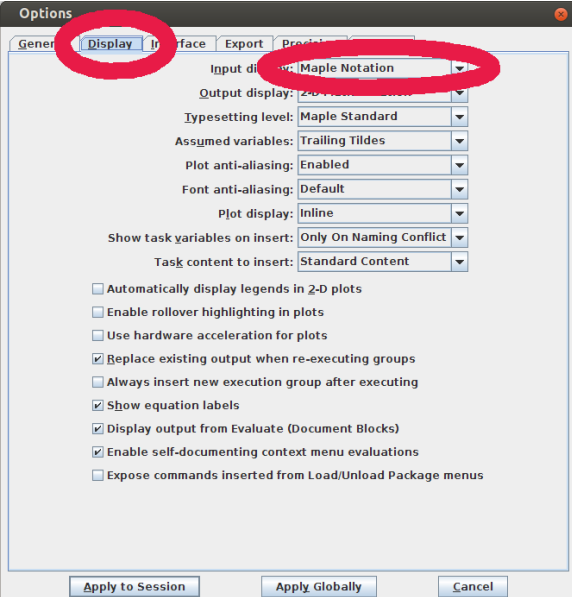

#### Go to INTERFACE, then change "Default format for new worksheets" to WORKSHEET select APPLY GLOBALLY

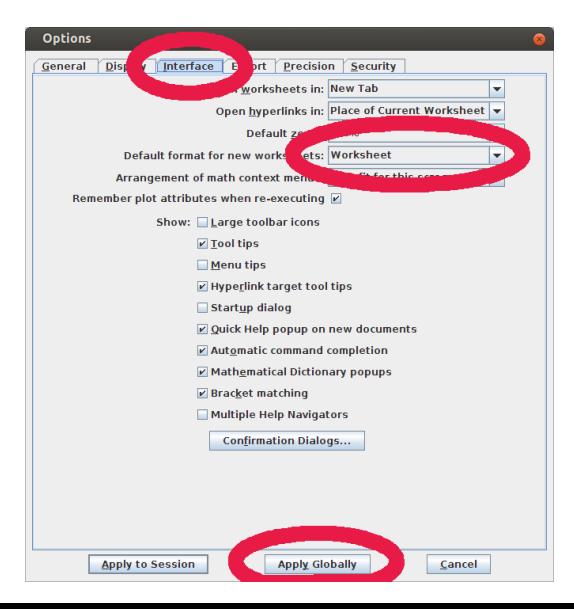

Take a moment to close/re-open Maple for a check: You should have a red prompt (like image to the left), the image to the right is incorrect (Document style).

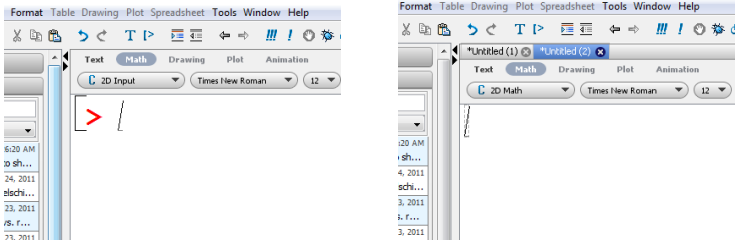

### Computations in Maple

Standard operators, with  $*, \hat{\ }$ , and exp() for multiplication, exponentiation, and the exponential function. Examples (See the tutorial):

```
2/5;
2^{\circ}5:
exp(2); # This is e^2(1+3*I)*(1-I); # Complex Numbers
ifactor(60);
evalf(Pi);
evalf(pi);
```
### Assignments and Expression

- $\triangleright$  Typing a:=6; assigns the value of 6 to variable a. What happens: 6:=a
- $\blacktriangleright$  Example: Store the expression  $(x - 5)^2$  in the variable  $F: F:=(x-5)^2;$
- Store the equation:  $E = mc^2$  in the variable  $G$ :  $G$ :=E=m $*c$ ^2 Solve  $E = mc^2$  for the variable m: solve(G,m);
- Expand expression stored in  $F:$  expand(F);
- $\blacktriangleright$  Clear the variables F and G:  $F:={}^{\prime}F'$ :  $G:={}^{\prime}G'$

### Evaluation and Substitution

Example: Store the expression  $a(x+3)^2$  into the variable f, then evaluate the expression if  $a = 3$  and  $x = 1$ .

SOLUTION:

 $f:=a*(x+3)^2$ :  $subs({a=3,x=1},f)$ :

Example: If  $x = z^2$ , substitute in f, store the result in f2:

 $f2:=subs(x=z^2,f)$ :

Check what the variables are: f, a, x, f2

#### Functions versus Assignments

Functions take inputs and create outputs. Assignments store expressions in variables. Here's an example of the difference:

```
f:=x^2-3*x+5;f(1); #Maple will not understand this
subs(x=1,f);
```

```
g:=x->x^2-3*x+5;g(1);
(g(x+h)-g(x))/h;
```
How to make a function from an expression: unapply

```
h:=unapply(f,x);
h(3):
```
Some commands will only operate on *functions*, some only work with expressions, some will work with both, but how you call the operation may change.

Clear out the workspace, and we'll do create some plots.

restart; f:=x^2+4\*x-2; #f is an expression  $g:=x-\frac{1}{x}$ ; #g is a function  $plot(f, x=-8..8);$  #This is OK  $plot(g, x=-8..8);$  #This is an error  $plot(g(x), x=-8..8);$  #This is OK  $plot(g, -8..8);$  #This is OK  $plot(f, -8..8);$  #This is an error

Hint: Always use one form or the other (Probably easier to use the expression).

### Other plot options

You can include a range for  $y$  if you'd like:

```
plot(f, x=-8..8, y=-3..3);
```
You can plot multiple functions:

plot( $\{f,g(x)\}\$ , x=-8..8, y=-5..8);

You can plot *parametric equations!* 

plot([sin(t),cos(3\*t),t=0..2\*Pi]); #Brackets include t

You can plot in polar coordinates as well!

plot([sin(t),cos(3\*t),t=0..2\*Pi],coords=polar);

#### Buttons on the top toolbar

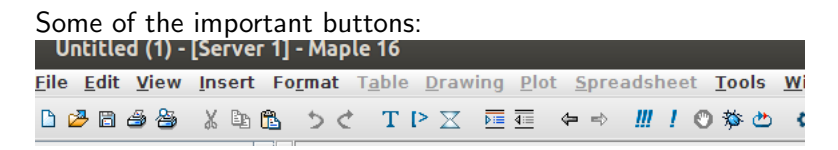

- $\blacktriangleright$  The usual copy/paste keys.
- $\triangleright$  T is for text. Go to a prompt, and insert some text.
- $\triangleright$  To get a new "execution group", use the [ $\triangleright$  key... Or: Insert->Execution Group
- $\blacktriangleright$  The stop sign: Try to stop the computation.
- $\triangleright$  A debugger (we won't typically use this)
- $\blacktriangleright$  Restart

#### $\triangleright$  Note on turning Maple Worksheets in:

- ▶ Go to Edit->Remove Output->From Worksheet
- $\blacktriangleright$  Save the worksheet.
- $\blacktriangleright$  Exit Maple.
- $\triangleright$  Open Maple back up, and find the worksheet.
- $\triangleright$  To execute all commands, use the !!! button.

Sources for help and more information:

- $\triangleright$  Go to: Tools, then Assistants, Tutors or Tasks Helpful: Take some time to browse through these!
- $\blacktriangleright$  Help on a certain command: ?command (like ?plot)
- $\triangleright$  General help: There is a lot of stuff on the web, and a lot is accessible from the Help option at the top of the page.

#### Homework:

- 1. Finish working through the introduction.
- 2. Use the introduction and help files to answer the Maple questions on the class website.
- 3. DUE: for Wed Section- Feb 13 (next Thursday). For Fri Section- Feb 15 (next Sat).
- 4. Discuss text and execution groups...